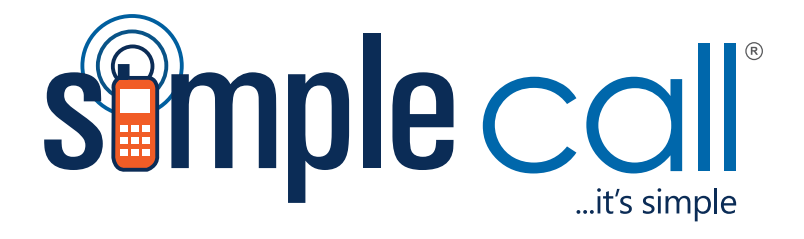

# **SimpleCall PC Dialler**

## User Guide

Version 2 (For Windows PC)

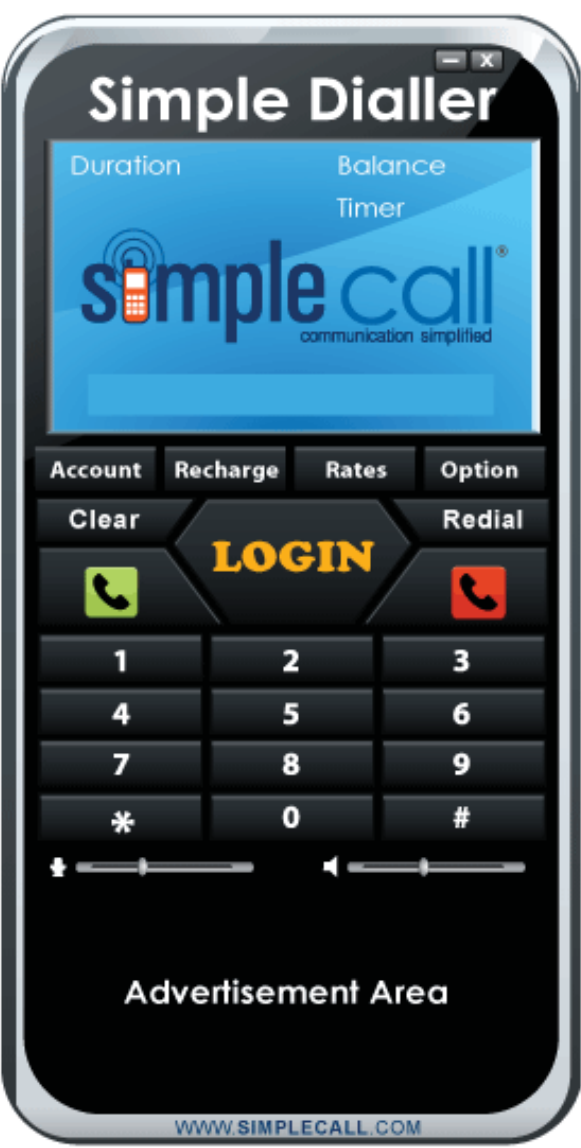

#### **SimpleCall PC Dialler**

The SimpleCall PC Dialler is an easy-to-use alternative to your landline or mobile for making cheap international calls. It's free and easy to download and all you need to get started is a personal computer with a Windows OS, speakers/microphone and an Internet connection.

#### **Required Equipment**

To install and use PC Dialler correctly, please ensure you have the following equipment and capabilities:

- A desktop computer or laptop
- Processor minimum of Intel Pentium III 1.3 GHz (or equivalent)
- Windows OS (7, Vista, XP or 2000)
- A broadband or wireless Internet connection
- Sound card (16 bit)
- Speakers and a microphone (internal or external)

#### **Step 1: Download and Install the Dialler**

- Go to http://www.simplecall.com/download/pc-dialler/ **1.**
- Click "save" to download on your local PC. **2.**

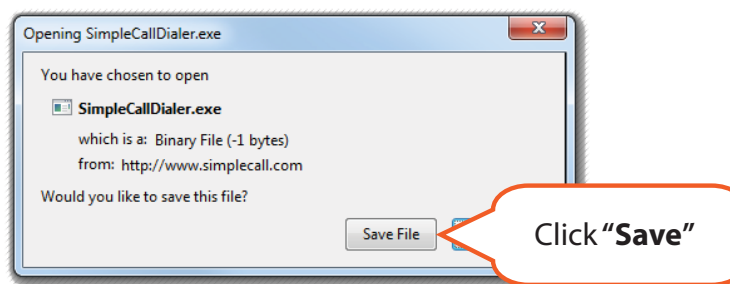

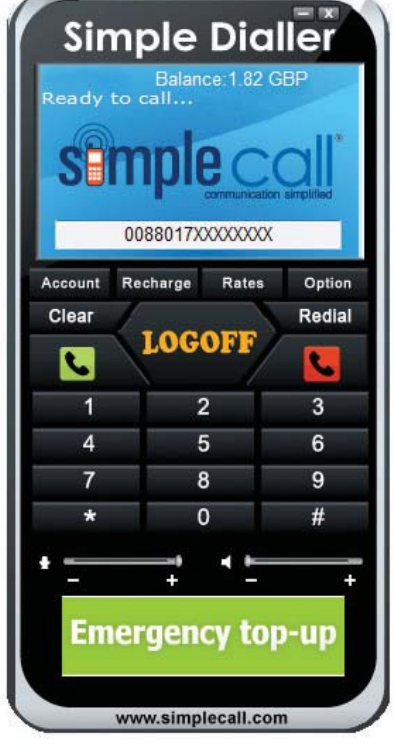

#### **Download and Install the Dialler continue**

**3.** Follow the prompts from your computer's Install Wizard, choosing "Next" and then "Finish"

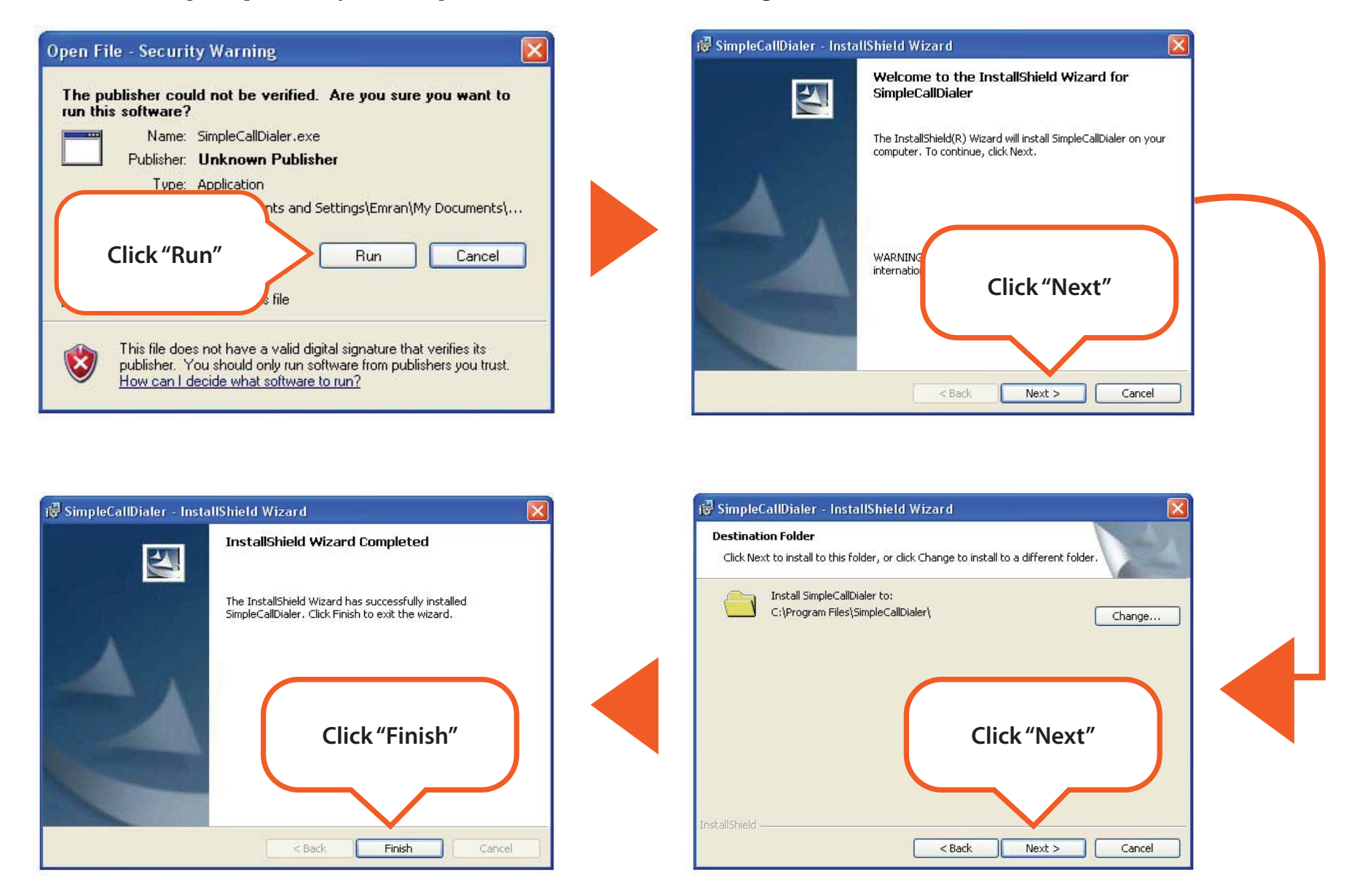

#### **Step 2: Set Up Dialler Account**

- 1. Open the Dialler program by double clicking on the shortcut from your desktop, or finding the program from your windows menu bar.
- 2. You will be prompted to enter a username and password this is different than your SimpleCall account log-in info, and must be obtained by contacting Customer Support at **0203 051 2928** or **support@simplecall.com**.

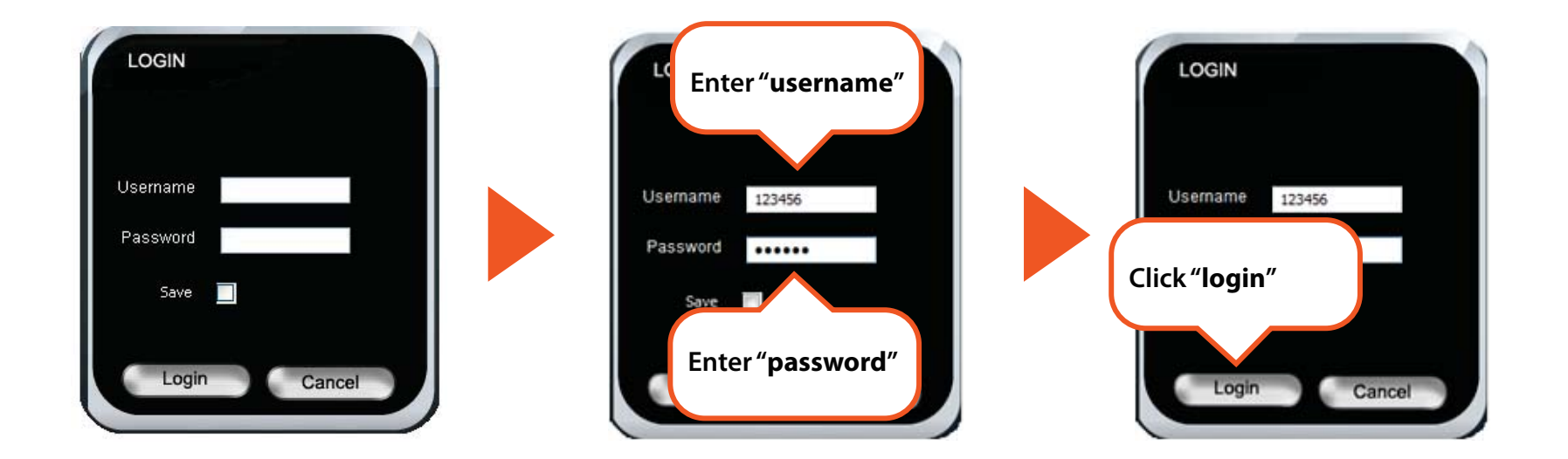

#### **Step 3: Use the Dialler**

1. Open the Dialler program by double clicking on the shortcut from your desktop, or finding the program from your Windows menu bar.

## **Making Calls**

1. From the dial screen, you can enter your destination number by clicking the numerals on the dial screen with your mouse, or by typing out the numbers on your keyboard. You can clear numbers by using the backspace key, or by clicking the "Clear" button on the dialler screen. You do not need to enter access numbers or PIN codes – simply enter the destination number.

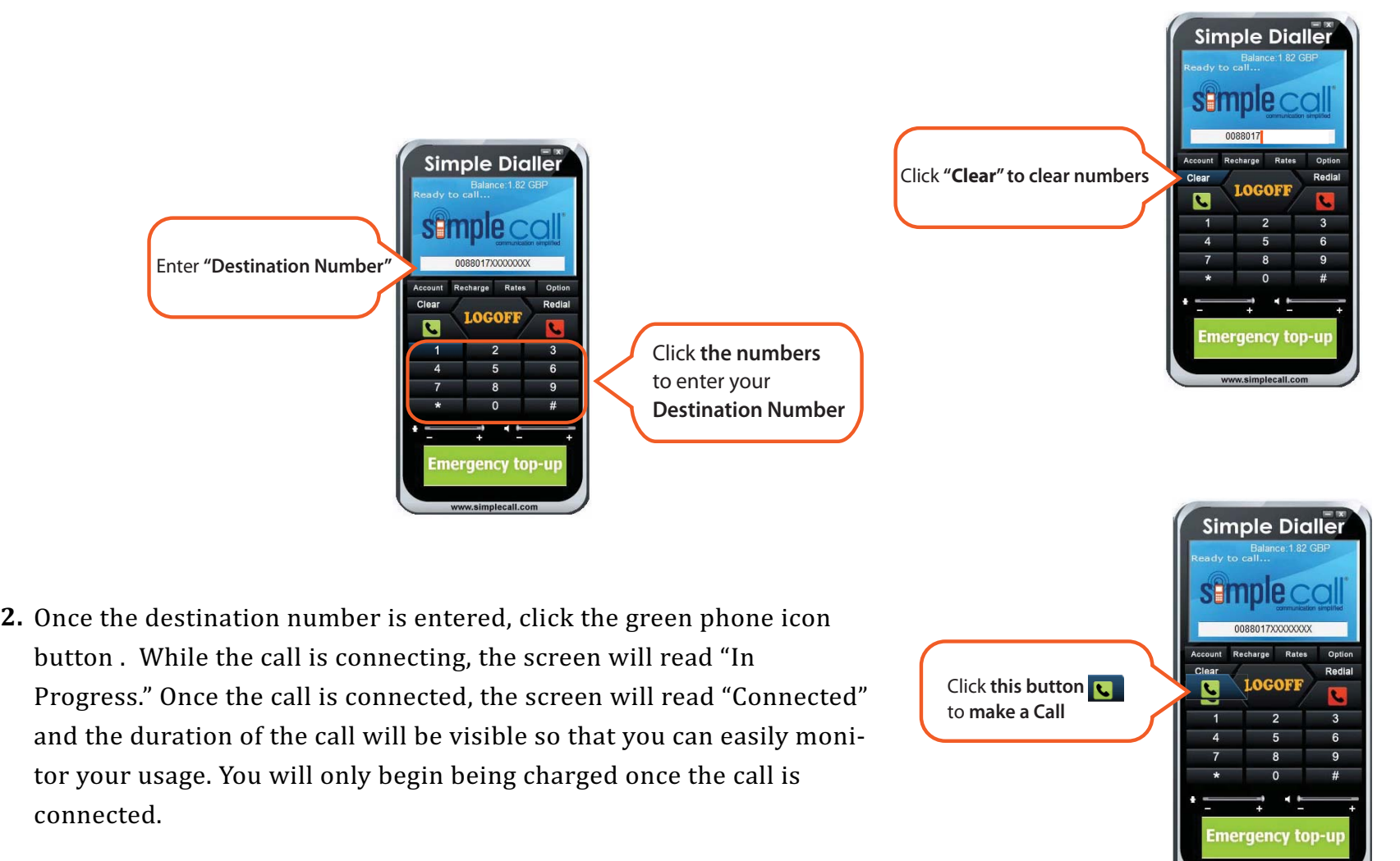

#### **Making Calls continue**

You can adjust speaker and microphone volume by dragging the bars to theleft or right along the bottom of the **3.** dialler screen. If you have speaker or microphone issues, you can troubleshoot by opening the Control Panel on your computer desktop, and selecting Hardware and Sound.

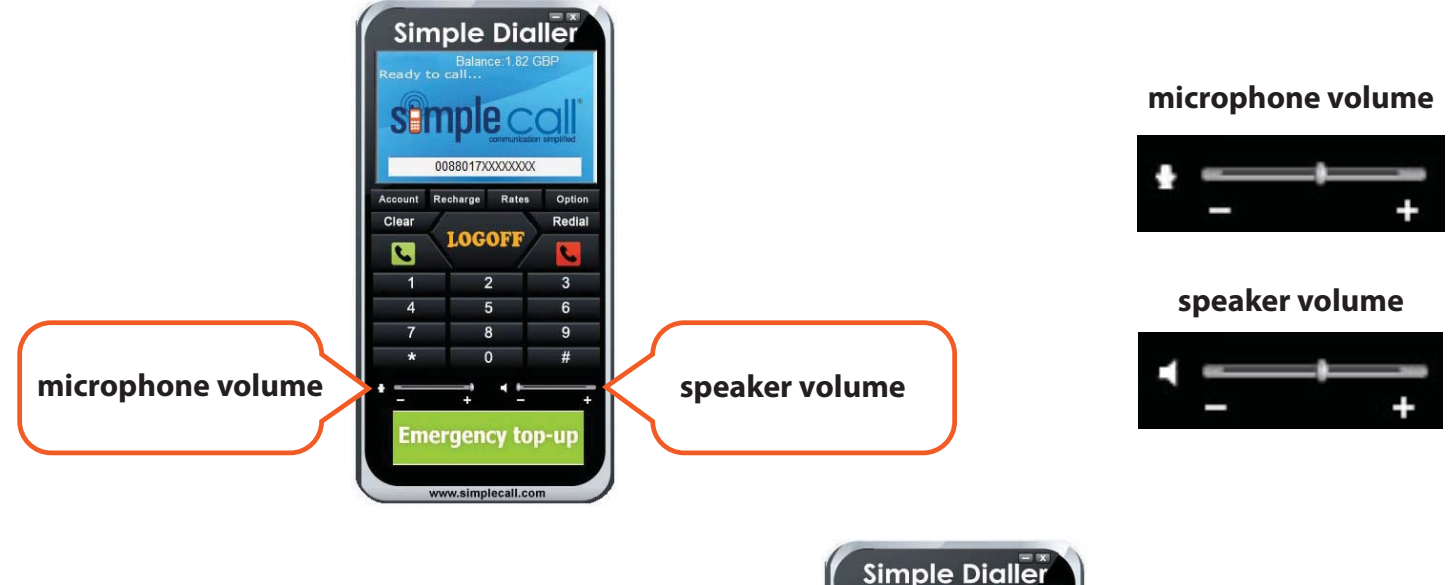

**4.** To disconnect the call, click the red phone iconbutton  $\begin{array}{|c|} \hline \end{array}$ . The screen will read "Call Disconnected."

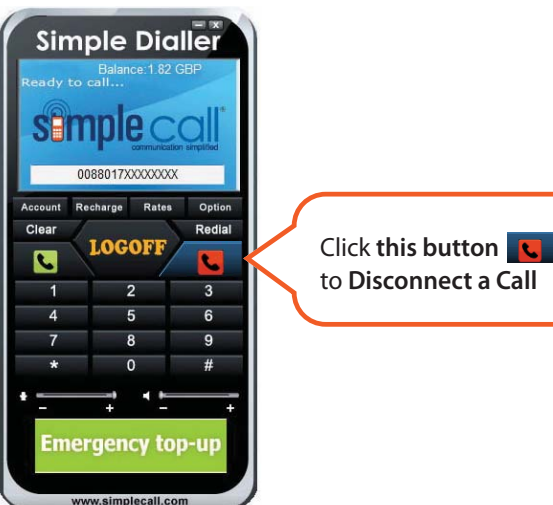

#### **Using the Phone Book Feature**

Access the Phone Book by clicking the "Options" button on the Dialler screen. A new screen will pop up, with **1.** options to Add, Delete, Call and Edit.

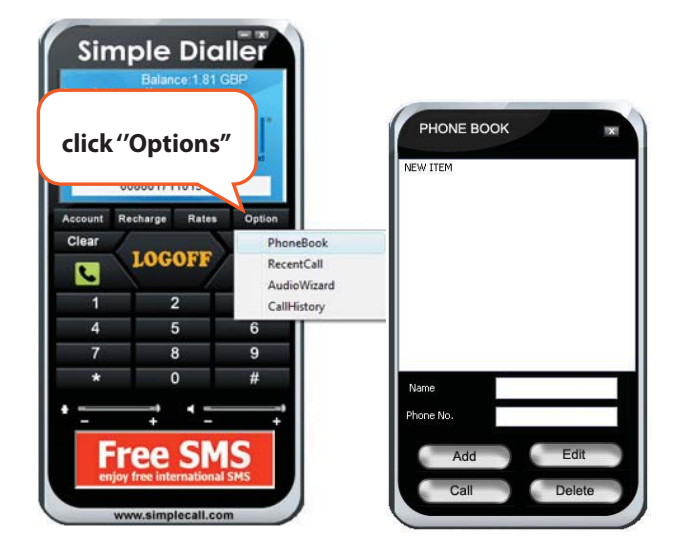

Add a new contact by clicking on "New Item." Once New Item is highlighted, enter the name and number into **2.** the fields and click "Add."

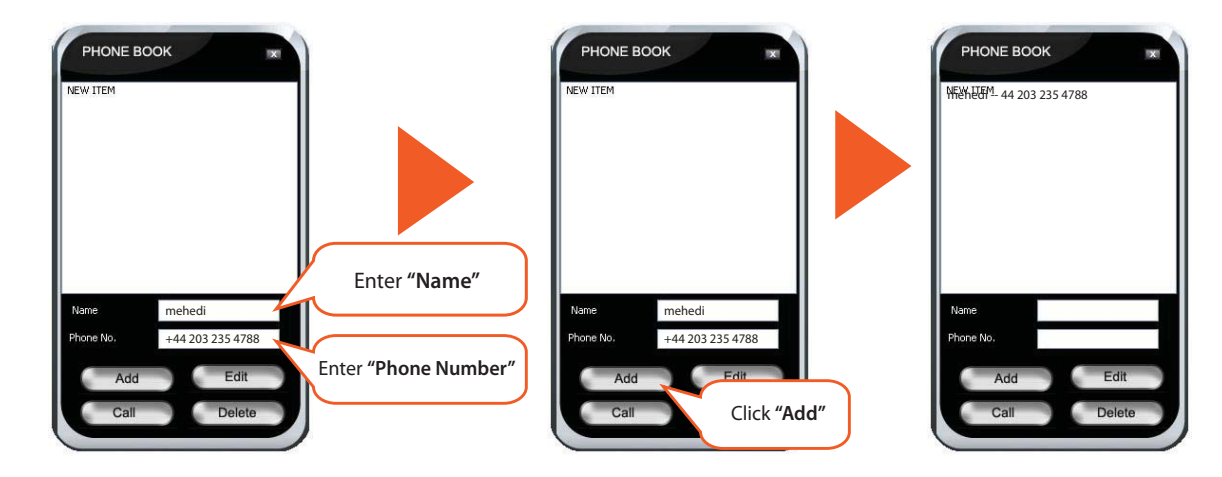

#### **Using the Phone Book Feature continue**

3. To edit or delete a contact, highlight the contact from your list and click, change the appropriate fields and the click on "Edit" or "Delete."

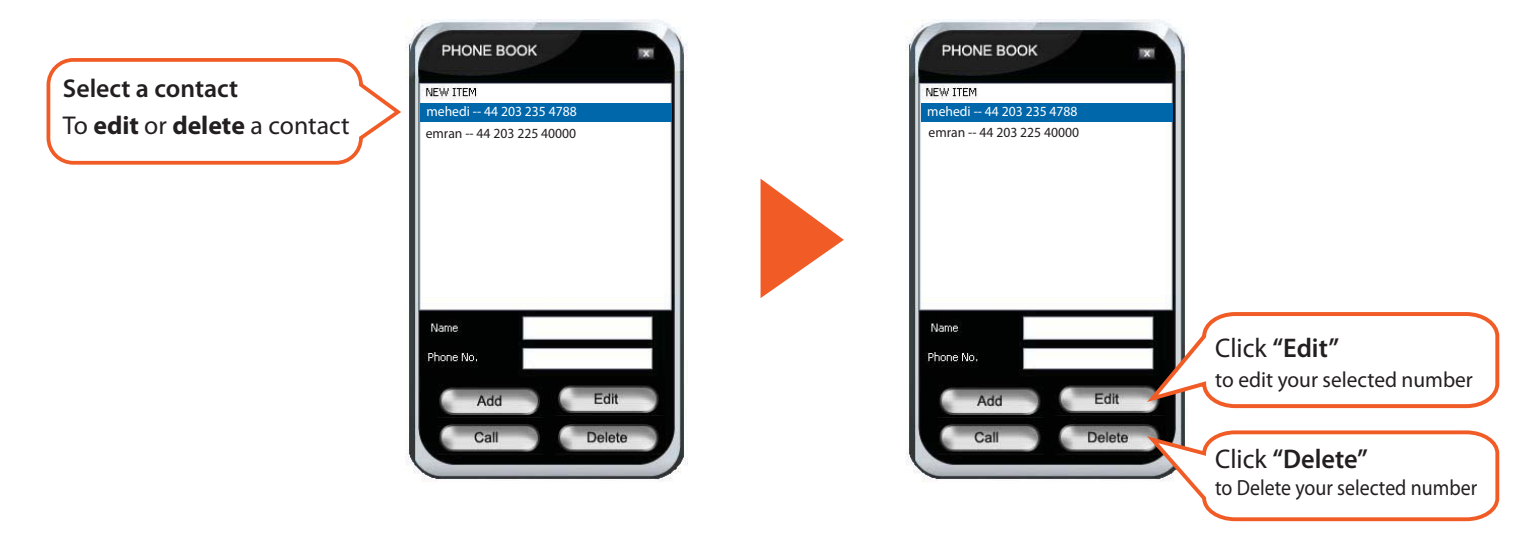

**4.** To call a contact, highlight the name from the list and click "Call."

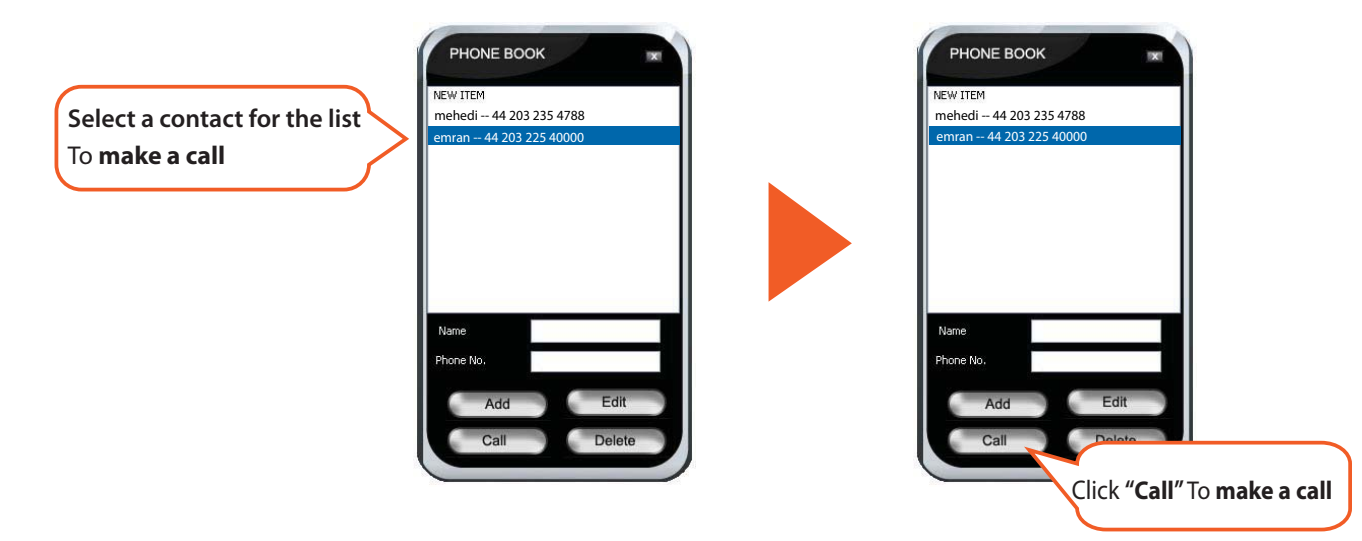

### **Viewing Call History**

You can view your call history of up to three months by clicking on "Options," then selecting "Recent Calls" from the drop-down menu.

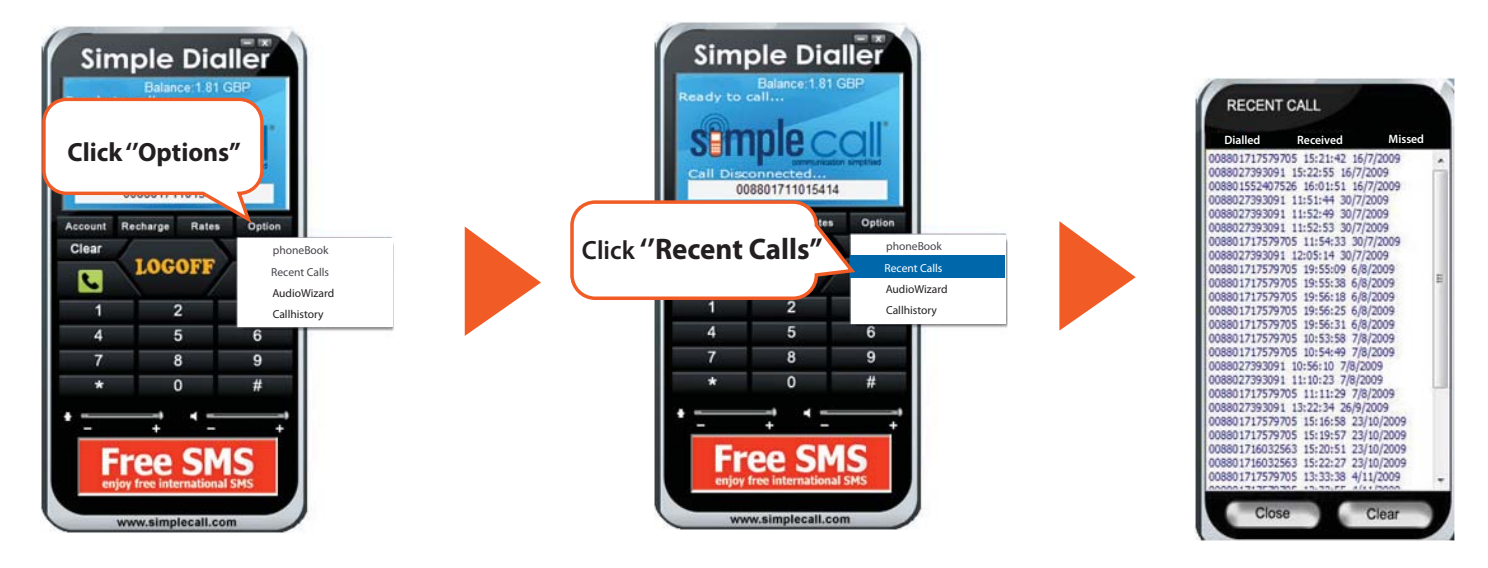

You can switch views of "Dialled", "Received" and "Missed" by selecting the appropriate view from the top of the screen.

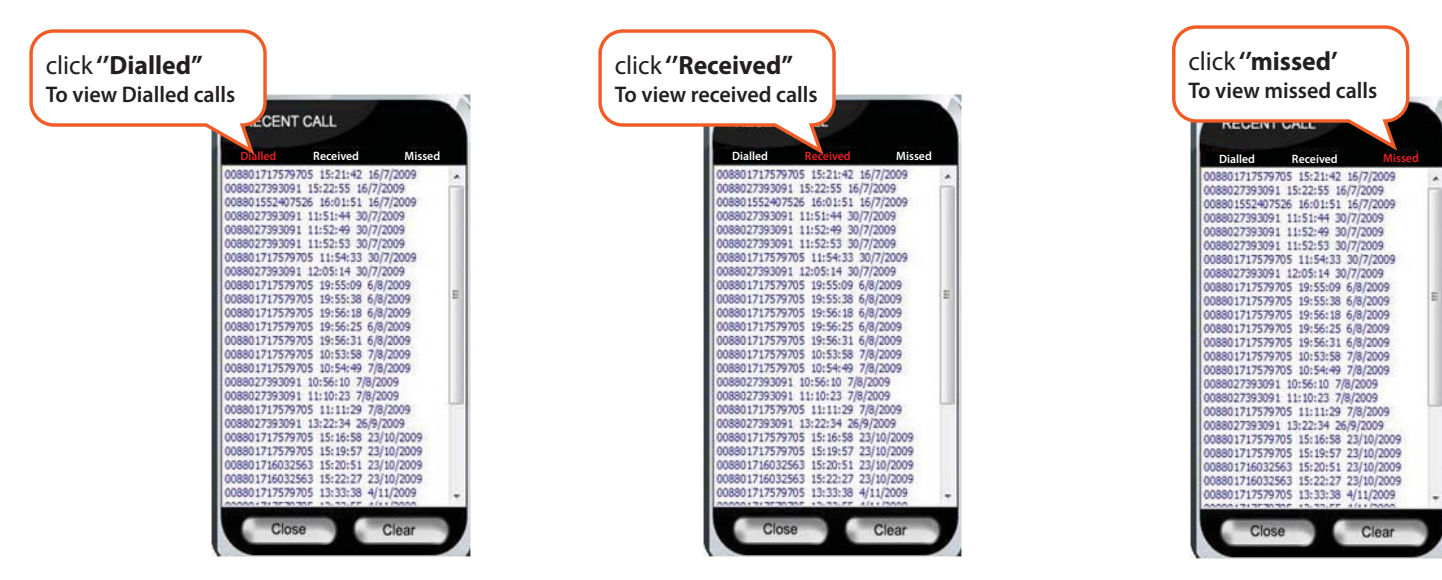

#### **www.simplecall.com 9**

#### **View Current Rates and Top-Up Your Account**

You can top up your SimpleCall account by clicking the "Recharge" Recharge button from the Dialler screen. Your browser will automatically open SimpleCall.com and you can do an online top up of your account. You will be prompted for your username and password to continue.

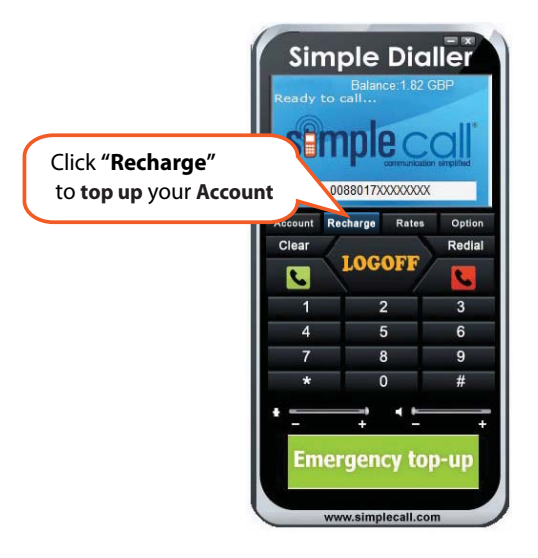

To view current call rates, click "Rates" **Rates** from the Dialler screen. Your browser will automatically open to the SimpleCall home page, where you can then click "Call Rates" from the lefthand menu.

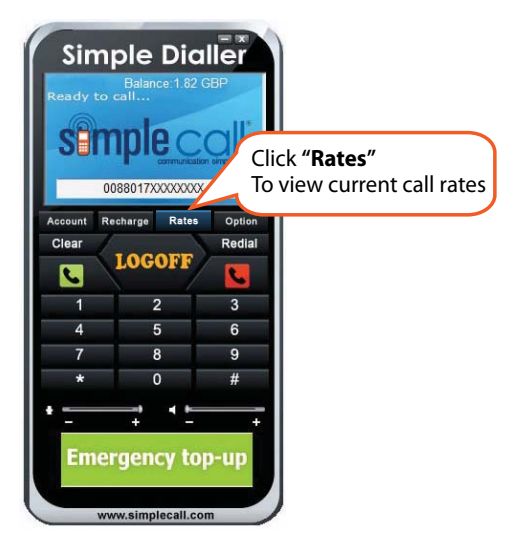

## **Logging Off**

To safeguard your SimpleCall account, be sure to log off of the SimpleCall Dialler when you are done by clicking "Logoff" LOGOFF from the Dialler screen.

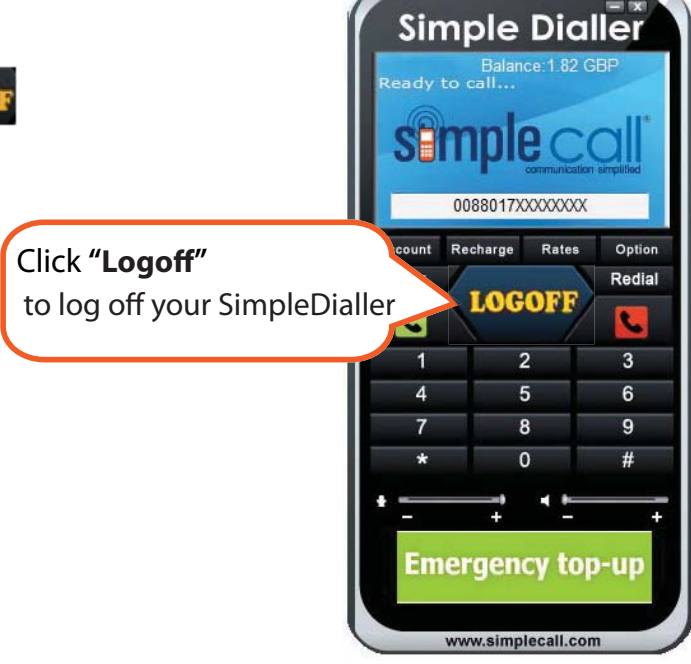